## **Configurer le module « Call Through »**

Avec ce module, il est possible de signaler un numéro de téléphone prédéfini de l'extérieur. Pour ce faire, la configuration du module est appelée, le numéro de destination réel de l'appel est spécifié et le module établit ensuite un appel sortant vers le numéro de destination entré, ce qui signale le numéro enregistré dans la configuration du module. Cela permet, par exemple, aux représentants sur le terrain de transférer leur numéro de bureau à la destination de l'appel à l'aide d'un téléphone mobile, au lieu de leur numéro de téléphone mobile.

## Onglet « Généralités »

Les informations énoncées dans l'onglet « Généralités » sont décrites dans la documentation [Logging des modules](https://knowledge.starface.de/display/SWF/Logging+des+modules).

## Onglet « Numéros de téléphone »

Dans l'onglet « Numéros de téléphone », la configuration du module peut être affectée à des numéros de téléphone internes et externes, à l'aide du bouton « Nouveau numéro » grâce auquel la configuration du module sera accessible ultérieurement.

## Onglet « Configuration »

Δ

Dans l'onglet « Configuration », les réglages suivants peuvent être effectués.

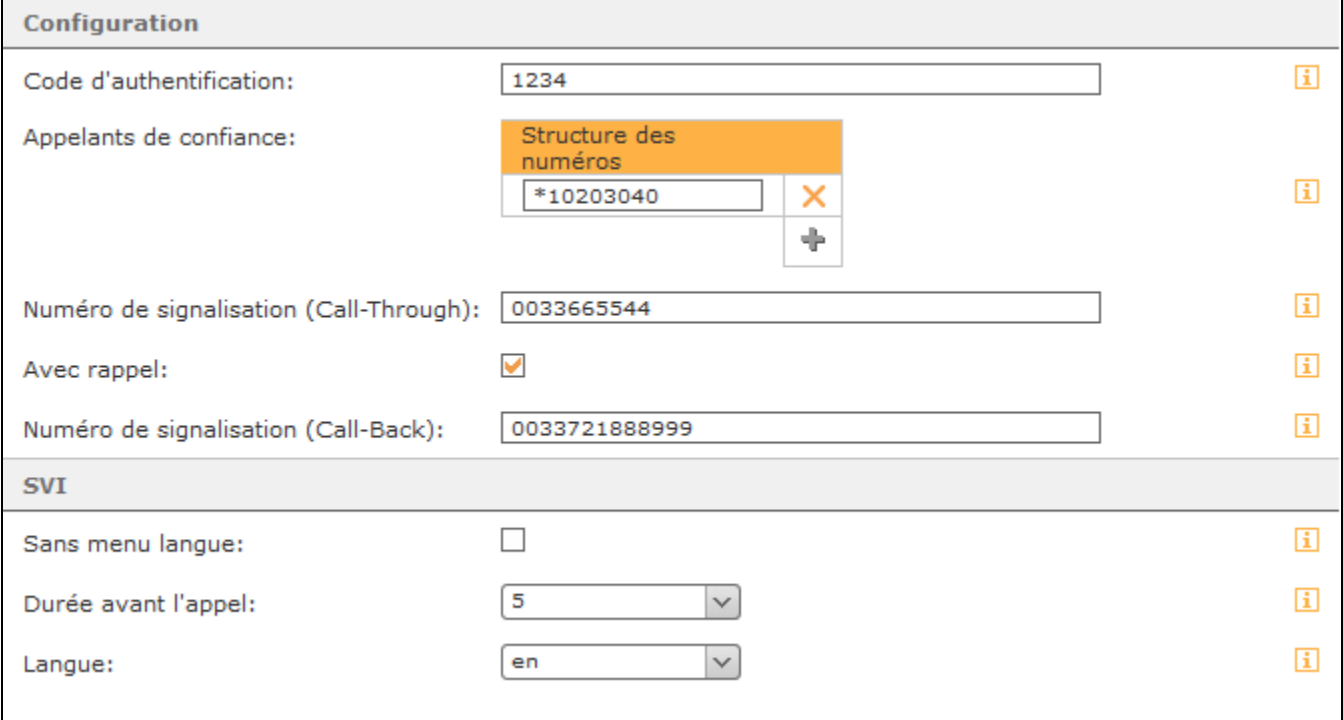

**Code d'authentification :** Vous pouvez définir ici une séquence de chiffres correspondant au code PIN pour tous les appels entrants, sur la configuration du module. La longueur du code est limitée à 20 caractères. Nous recommandons toujours l'utilisation d'un code d'authentification à 4 chiffres minimum, pour éviter l'utilisation abusive de la configuration du module Call-Through.

**Remarque :** Le code d'authentification ne doit pas être exclusivement composé du chiffre « 0 » ou de plusieurs zéros (p. ex. 00 ou 00000)

**Appelants de confiance :** Les numéros de téléphone autorisés des appelants de confiance peuvent être entrés ici pour restreindre davantage l'accès à la configuration du module à des appelants définis.

Il n'est pas toujours nécessaire d'indiquer le numéro de téléphone complet, il est également possible de travailler avec des caractères génériques (wildcards). Le caractère générique \* représente un nombre quelconque de chiffres et ? représente un chiffre concret. Quelques exemples d'application pourraient ressembler à ceci :

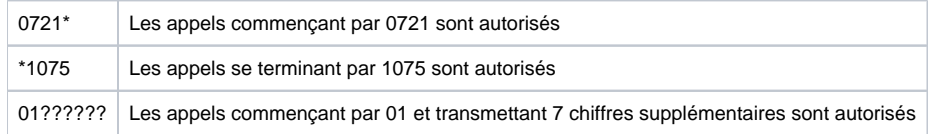

**Numéro de signalisation (Call-Through) :** Le numéro saisi ici est signalé vers l'extérieur depuis la configuration du module, jusqu'à la destination de l' appel. Le numéro configuré doit toujours être indiqué dans le format préqualifié (avec indicatif pays et régional).

**Avec rappel :** Si cette option est activée, la procédure du module change. Les appels entrants vers la configuration du module sont « rejetés » par un signal occupé, après quoi STARFACE rappelle immédiatement l'appelant. À partir de ce moment, le module fonctionne à nouveau comme d'habitude, mais il n'y a pas de frais supplémentaires pour l'appelant. Le numéro configuré doit toujours être indiqué dans le format préqualifié (avec indicatif pays et régional).

**SVI :** Le SVI décrit les invites vocales pour naviguer dans les menus du module lors d'un appel entrant, par exemple la demande d'entrer le code d' authentification.

Sans menu langue : Les menus vocaux peuvent être désactivés à l'aide de cette case à cocher, pour que l'appelant puisse savoir à l'avance à quelle heure le numéro de destination doit être entré, par exemple, et est confirmé avec la touche #. Un appelant qui n'est pas familiarisé avec la procédure du module a donc beaucoup moins de chance d'utiliser le module correctement.

**Durée avant l'appel :** Dans ce menu déroulant, vous pouvez régler, en secondes, le temps d'attente à partir de la saisie du dernier chiffre, avant le déclenchement automatique de l'appel sortant vers le numéro de destination réel. Il n'est donc pas nécessaire d'appuyer sur une touche pour confirmer le numéro de destination.

**Langue :** Ce menu déroulant vous permet de choisir si les menus de langue sont joués en allemand ou en anglais.